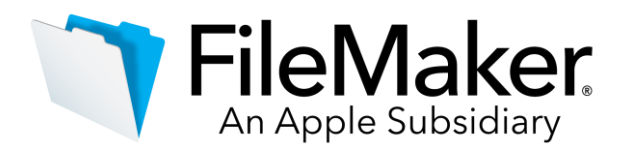

# **Software Update: FileMaker Server 18.0.3**

FileMaker Server 18.0.3 Updater Release Notes

### **Software description**

This software updates FileMaker® Server 18 to version 18.0.3. FileMaker Server 18.0.3 includes bug fixes, compatibility updates for macOS Catalina 10.15, and updates for third-party components.

### **Software details**

The following issues were addressed.

# **Supported operating systems**

 FileMaker Server 18.0.3 includes support for macOS Catalina version 10.15. **To upgrade your operating system, uninstall FileMaker Server, then upgrade your operating system. Then use the FileMaker Server 18.0.3 installer instead of the updater software.** See *FileMaker Server 18 Installation and Configuration Guide* "[Upgrading or moving an existing installation](https://fmhelp.filemaker.com/docs/18/en/fmsinstall/#existing-install)" for detailed instructions on upgrading FileMaker Server.

# **Application**

 macOS: After a host machine was restarted, Apache web services (httpd) intermittently failed to start automatically.

### **FileMaker Server Admin Console**

- Schedules that users exported and then imported were returned in reverse order.
- Admin Console didn't recognize subfolders specified for backups as alternate hosting folders.

### **FileMaker Data API**

 The FileMaker Data API quit unexpectedly when a server administrator closed a hosted file at the same time that a user was logging in to or out of that file.

### **SSL certificate**

- Windows: Certificate signing requests (CSR) can be generated using the command line interface (CLI).
- macOS: SSL certificates can be imported to any folder on your computer and not exclusively to one folder with FileMaker Server permissions.

### **Third-party components**

- FileMaker Server installer installs Node.js 10.16.
- To enable FileMaker WebDirect™ on a worker machine, a new installer for OpenJDK or Oracle JRE will open from the Deployment Assistant. For details, search for OpenJDK in the [Knowledge Base.](https://support.filemaker.com/)

### **Documentation errata**

 A correction to the "FileMaker WebDirect settings" topic in FileMaker Server Help: The master machine's Web Publishing Engine no longer starts automatically when FileMaker WebDirect is

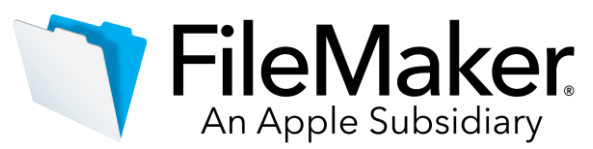

enabled. To start the Web Publishing Engine, on the Admin Console **Connectors** > **Web Publishing** tab, set **FileMaker WebDirect** to **Enabled**. Then under **Web Publishing**, set **Master Machine** to **Running**.

#### **Who should use this software?**

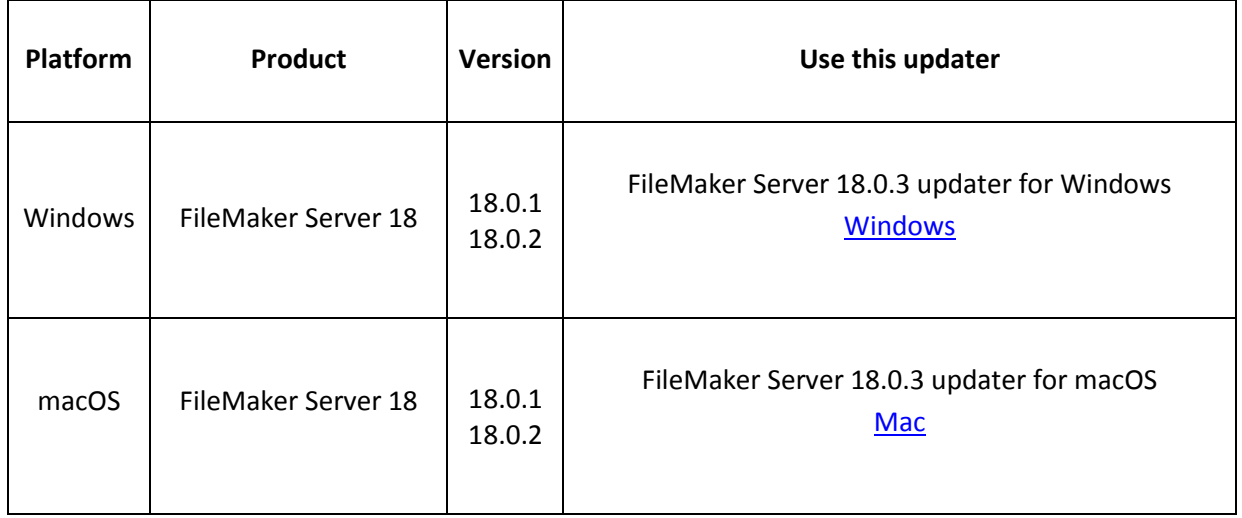

# **Windows updater instructions**

To ensure a smooth update, disable virus detection software before applying the update, and reenable it after you are finished. You may be prompted to locate the original installation software during the update process. See *FileMaker Server 18 Installation and Configuration Guide* ["Upgrading](https://fmhelp.filemaker.com/docs/18/en/fmsinstall/#existing-install)  [or moving an existing installation"](https://fmhelp.filemaker.com/docs/18/en/fmsinstall/#existing-install) for detailed instructions on upgrading FileMaker Server.

### **Before running the updater**

- 1. Disconnect all clients and close all files.
- 2. In FileMaker Server Admin Console, stop the Web Publishing Engine and the Database Server.
- 3. Quit FileMaker Server Admin Console if it is running.
- 4. In the Windows Services console, select **Services (Local)**.
- 5. Select the FileMaker Server service, then choose **Action** menu > **Stop**.
- 6. Clear the Java cache and web browser cache.
- 7. Quit web browsers before applying the update.

**Note:** For multiple-machine deployments, stop all FileMaker Server services on all machines. Then run the updater on the master machine first, followed by the worker machines.

### **Install the new software**

- 1. Double-click Setup.exe. (Note: Do not run FileMakerServer18.0.3Update.msp.)
- 2. Read the license agreement. If you agree to the terms, click **Update** and proceed as directed. After the update has completed, you will see a message confirming the successful update to the new version. Click **Finish** to quit the updater.
- 3. Restart the machine.
- 4. Verify the version has been updated:
- a. Open FileMaker Server 18 Admin Console.
- b. On the **Dashboard** page, the Server Version should now start with 18.0.3.
- 5. Verify that all FileMaker processes have restarted.

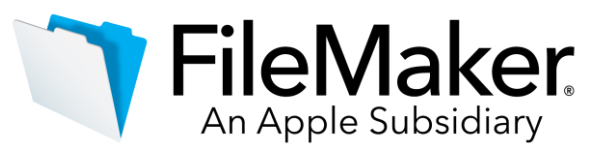

If, after following the steps above, you are still unable to update to FileMaker Server 18.0.3, contact [Customer Support](https://www.filemaker.com/cs) for assistance.

### **macOS updater instructions**

To ensure a smooth update, disable virus detection software before applying the update, and reenable it after you are finished. See *FileMaker Server 18 Installation and Configuration Guide* ["Upgrading or moving an existing installation"](https://fmhelp.filemaker.com/docs/18/en/fmsinstall/#existing-install) for detailed instructions on upgrading FileMaker Server.

# **Before running the updater**

- 1. Disconnect all clients and close all files.
- 2. In FileMaker Server Admin Console, stop the Web Publishing Engine and the Database Server.
- 3. Quit FileMaker Server Admin Console if it is running.
- 4. Clear the Java cache and web browser cache.
- 5. Quit web browsers before applying the update.

**Note:** For multiple-machine deployments, stop all FileMaker Server services on all machines. Then run the updater on the master machine first, followed by the worker machines.

### **Install the new software**

- 1. Double-click the FileMaker Server 18.0.3 Update.
- 2. Read the license agreement. If you agree to the terms, click **Install**, and then proceed as directed. After the update has completed, you will see a message confirming the successful installation of the new version. Click **Close** to quit the updater when completed.
- 3. Restart the machine.
- 4. Verify the version has been updated:
- a. Open FileMaker Server 18 Admin Console.
- b. On the **Dashboard** page, the Server Version should now start with 18.0.3.
- 5. Verify that all FileMaker processes have restarted.

If, after following the steps above, you are still unable to update to FileMaker Server 18.0.3, contact [Customer Support](https://www.filemaker.com/cs) for assistance.

### **APIs, technologies, or features to be deprecated**

As FileMaker Server evolves, the list of supported technologies, APIs, and features will change. As part of this evolution, certain operating systems versions, hardware, and features may be deprecated in favor of newer ones. While deprecation does not mean the immediate deletion of an item, you should migrate your solution away from deprecated technologies, as these technologies may be removed in a future version of the product.

For the latest information about deprecated APIs, technologies, and features, search th[e Knowledge](https://support.filemaker.com/)  [Base.](https://support.filemaker.com/) For information about new, changed, and removed features, see the most up-to-date version of FileMaker Server Help, available on ou[r website.](https://www.filemaker.com/)